#### Симни го упатството во PDF

Агенцијата за Електронски Комуникации обезбедува две алатки со кои корисниците на услугите за интернет пристап можат самостојно да ја измерат брзината на услугата. Добиените резултати се информативни, но, ако измерените вредности при повеќекратно мерење со постапка спроведена според овие упатства значително отстапуваат од брзината која ја понудил операторот и за која е склучен договор, резултатите можат да бидат употребени и како дополнување на приговорот на корисникот кон операторот за неисполнување на договорните услови и необезбедување на услуга со соодветен, очекуван квалитет.

Критериумите за квалитет дефинирани во Правилникот за контрола и мерење параметри за квалитет на услуга за интернет пристап преку јавни фиксни електронски комуникациски мрежи се:

- 1. Брзината на пристап и за симнување и за праќање, треба да е поголема од 50% од договорената брзина во најмалку 95% од времето.
- 2. Брзината на пристап и за симнување и за праќање, треба да е поголема од 75% од договорената брзина во најмалку 50% од времето.
- 3. Брзината на пристап и за симнување и за праќање, треба да е поголема од 90% од договорената брзина во најмалку 20% од времето.
- 4. Просечното време на доцнење не треба да е поголемо од 100мс
- 5. Просечната варијација на доцнење не треба да е поголема од 20мс
- 6. Загубата на пакети во 90% од времето треба да е помала од 1%

### За да биде услугата квалитетна, потребно е да бидат исполнети СИТЕ критериуми.

Доколку сметате дека услугата која ја добивате не ги исполнува наведените критериуми, можета да поднесете приговор до операторот и притоа да ги приложите резултатите кои сте ги добиле од мерењата со алатките од АЕК.

Двете алатки за мерење на параметрите на интернет се две апликации, кои се слични меѓу себе, и тоа:

- 1. веб-сервис на адресата speedtest.aek.mk, за информативно мерење и
- 2. самостојна десктоп апликација, за попрецизно мерење.

# Упатство за користење на веб-апликацијата за самостојно мерење на брзината на пристап на интернет

За добивање веродостојни резултати од мерењето, најдобро е да се отстранат сите пречки кои би можеле да влијаат на брзината на врската. Потребно е да се сопрат сите други активности, посебно ако корисникот има активни програми кои вршат симнување на поголеми количини на податоци (на пример како торенти). Најдобро е мерењето да се врши со компјутер или лаптоп кои на рутерот се поврзани директно со кабел преку етернет врска, а ако тоа не е можно, важно е уредот со кој се мери да е во непосредна близина на безжичниот рутер и меѓу нив да нема препреки.

Доколку користите услуга за пристап на интернет од оператор кој истата врска ја користи и за пренос на телевизија, пожелно е додека го вршите мерењето, сет-топ-бокс (СТБ) уредите да бидат исклучени бидејќи преносот на тв сигнал ја намалува брзината на интернетот. Без оглед дали телевизорот е вклучен или не, ако СТБ е вклучен тој искористува дел од интернет врската.

Веб-апликацијата за самостојно мерење на брзината на пристап на итернет се наоѓа на веб адресата speedtest.aek.mk .

По внесувањето на адресата, доколку има активна интернет врска, се добива почетната страна:

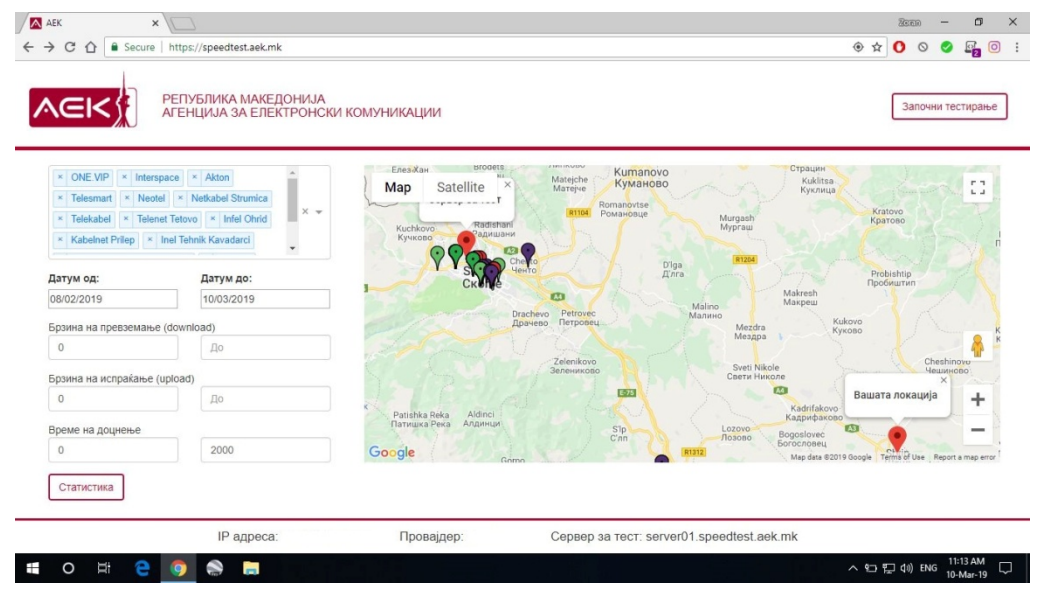

За да започне постапката, треба да се кликне на полето "Започни тестирање".

Се појавува следната страна:

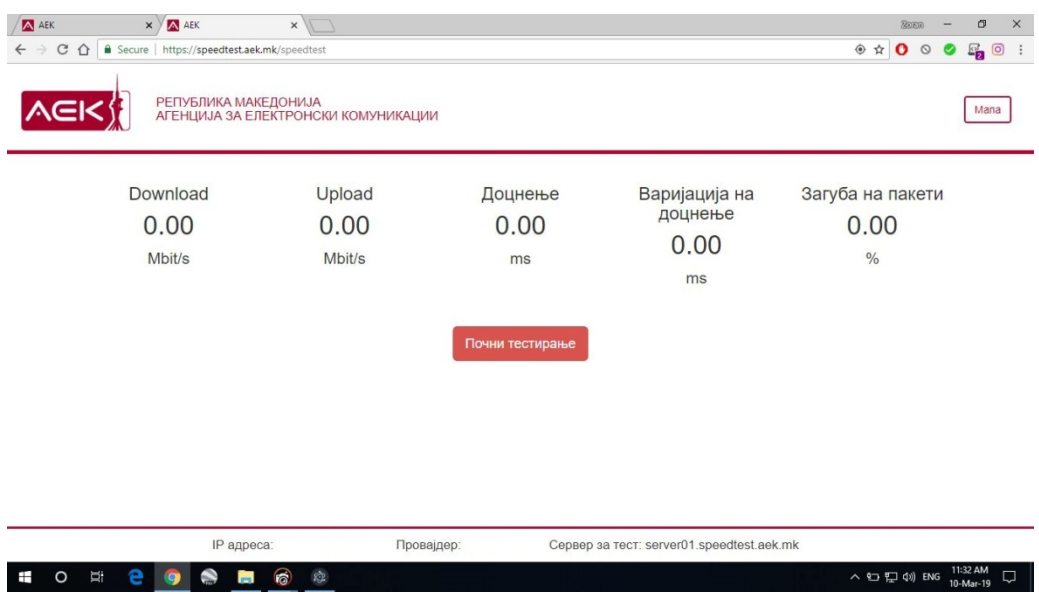

Во долниот дел на екранот, треба да се појави актуелната IP адреса, името на операторот и тестниот сервер. Се покажуваат и параметрите кои ќе бидат мерени: Download, Upload, Доцнење, варијација на доцнење и процентот на загуба на пакети.

Со кликнување на полето "Почни тестирање", апликацијата започнува со мерењето и кога ќе заврши, се добиваат резултатите во следната форма:

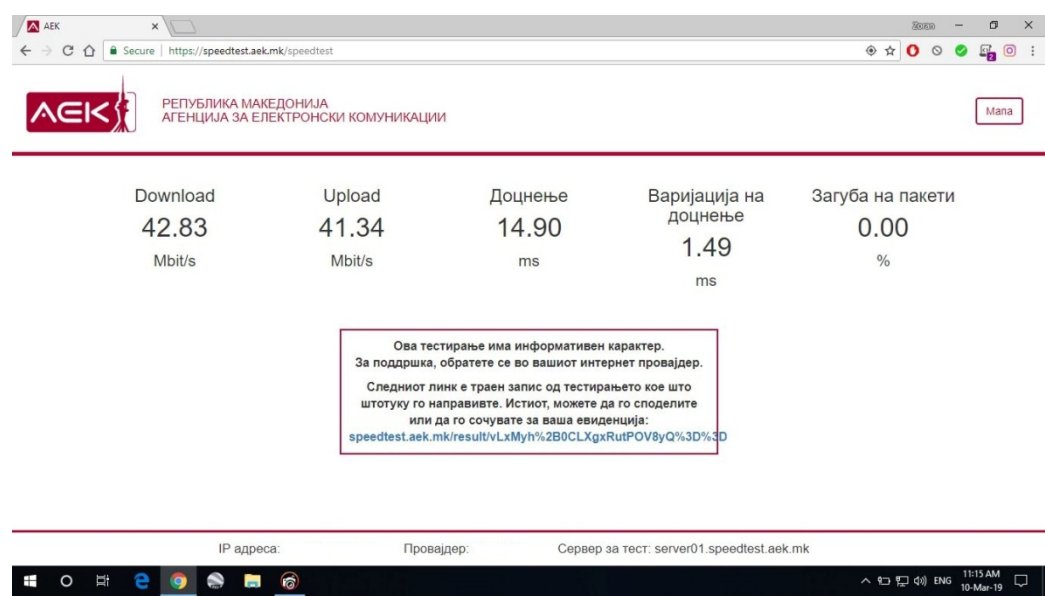

Се гледа дека освен резултатите од мерењето, даден е линк. Доколку корисникот сака да го сочува мерењето и да го користи понатаму, на пример како дополнување на евентуален приговор до операторот, тогаш може да го сочува со селектирање и копирање од оваа страна, или со кликнување на линкот со што ќе се добие следната страна која покажува што се зачувува и потоа од овде да се ископира адресата:

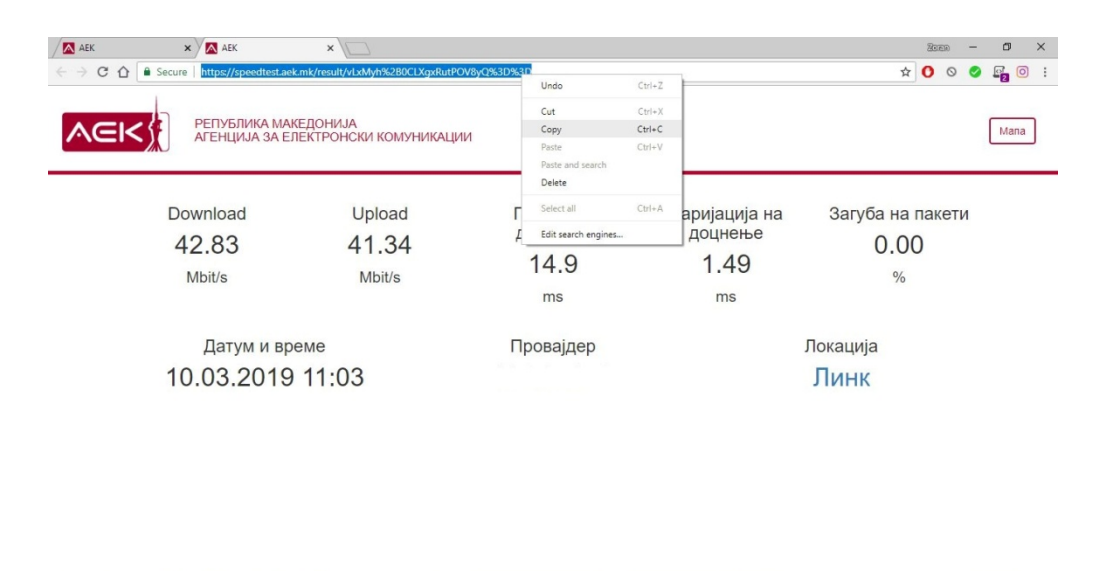

#### **SHOW BOSHOP**  $\land$  9  $\Box$  40) ENG  $\frac{11:16 \text{ AM}}{10 \text{-}\text{Mar-19}}$   $\Box$

Зачувувањето се прави така што се копира адресата од адресната лента и се пренесува како линк во некој документ (на пример во Word).

Се чуваат резултатите од мерењето, датумот и времето на мерење, провајдерот кој ја дава услугата, како и линк преку кој може да се добие графички приказ на приближната географска локација на поврзувањето.

Во случај на поднесување на приговор до операторот, заради веродостојност на мерењето, потребно е да са направат повеќе мерења (најмалку 5), во тек на неколу денови (најмалку 3 дена) во различни периоди од денот, со временско растојание меѓу две мерења од најмалку 2 часа Резултатите од тие мерења (сочуваните линкови) можат да се достават до операторот заедно со приговорот.

## Упатство за користење на десктоп апликацијата за самостојно мерење на брзината на пристап на интернет

За прецизно мерење на брзината на пристап на интернет од страна на корисниците на начин со кој се минимизира влијаниета на останатите елементи во мрежата на корисникот е наменета апликацијата aek\_electron.

Најнапред апликацијата треба да се симне од интернет.

Симнете ја апликацијата aek\_electron со кликнување овде.

Пред да се пристапи кон мерењето, неопходно е персоналниот компјутер или лаптопот на корисникот директно да се поврзе со терминалниот уред на операторот, и да не се приклучени

## останатите уреди од локалната мрежа на корисникот (безжични рутери и сл.). Во спротивно, апликацијата нема да работи!

Доколку користите услуга за пристап на интернет од оператор кој истата врска ја користи и за пренос на телевизија, потребно е додека го вршите мерењето, сет-топ-бокс (СТБ) уредите да бидат исклучени бидејќи преносот на тв сигнал ја намалува брзината на интернетот. Без оглед дали телевизорот е вклучен или не, ако СТБ е вклучен тој искористува дел од интернет врската.

Апликацијата aek electron не треба да се инсталира. Симнатиот фајл е во .rar формат и треба да се распакува со некоја од алатките за декомпресија (winrar, winzip, 7zip и сл.). По распакувањето, во добиениот фолдер побарајте ја апликацијата aec\_electron и старувајте ја.

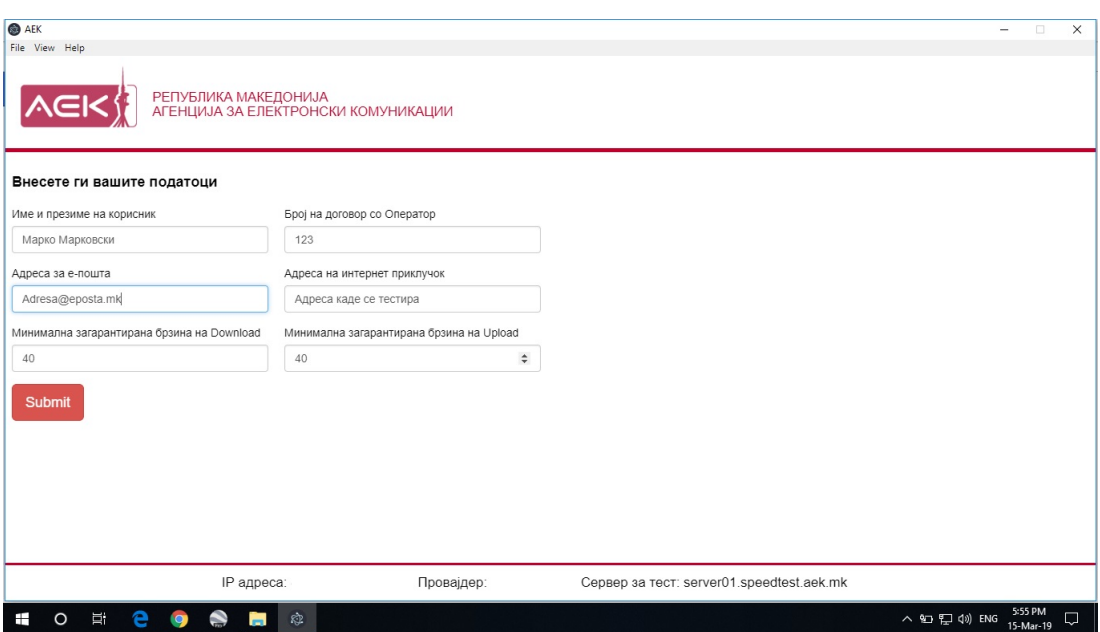

По стартувањето, се добива следниот екран:

Овде треба да ги внесете името и презимето на корисникот, бројот на договорот кој имате склучено со операторот, адресата на вашата електронска поште (е-маил), адресата на која се наоѓа приклучокот чија брзина се мери, како и брзините за симнување (download) и праќање (upload) како што се наведени во договорот.

Во долниот ред треба да се покажат вашата IP адреса, името на операторот чија услуга ја користите и се покажува кој сервер се користи за тестирање.

По внесувањето на податоците, кликнете на полето Submit.

Се добива следното:

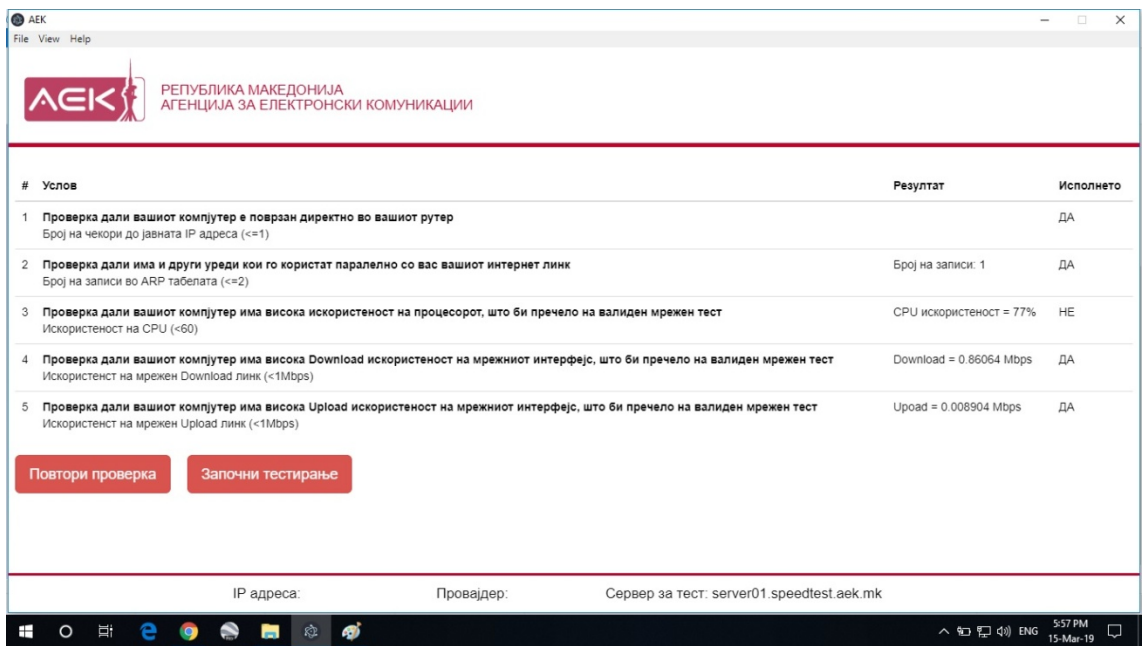

Апликацијата го тестира вашиот компјутер и проверува дали е подготвен да го изврши мерењето. Ова се параметри кои влијаат на брзината на интернет врската и пожелно е сите одговори десната колона да се "ДА". Доколку не се, можете да ја повторете проверката.

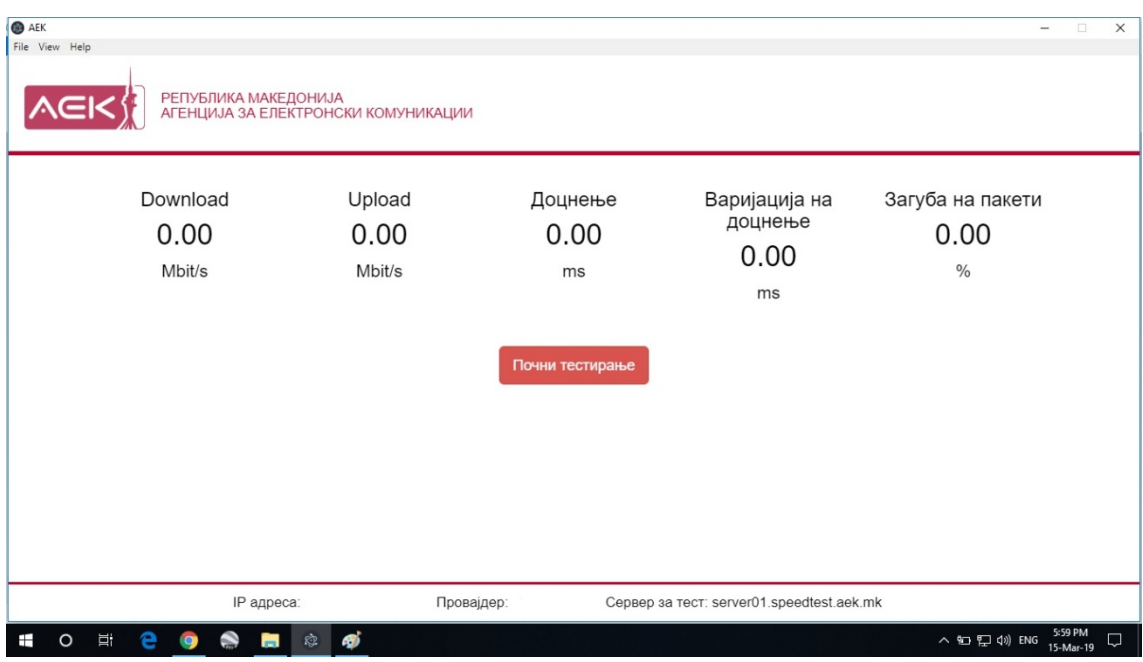

За да продолжете, кликнете на "Започни тестирање" и се добива:

Тоа се параметрите за квалитет кои ќе ги мери апликацијата.

Кликнете на "Почни тестирање" за да го извршете мерењето.

Кога компјутерот ќе заврши со мерењето, се добива екранот:

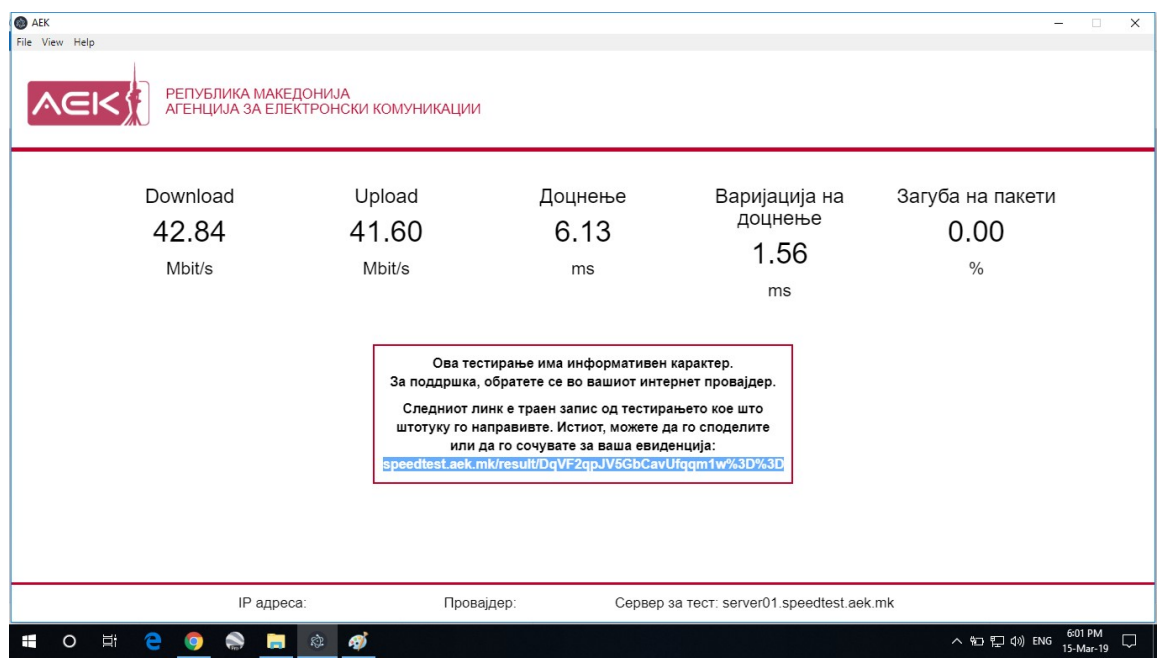

На екранот ги гледате резултатите од мерењето.

ВАЖНО! – Доколку саката да го сочувате мерењето, на пример за да го искористите како информација ако поднесувате приговор до операторот, не кликнувајте на дадениот линк во средината на екранот, туку селектирајте го со глувчето, копирајте го и префрлете го во некој документ (на пример во Word), во кој ќе ги внесете сите линкови од мерењата кои сакате да ги сочувате.

Ако дадениот линк го копирате и го префрлите како адреса во интернет пребарувач (на пр. Chrome, Firefox, Edge, Internet Explorer, Opera...) ќе забележете дека се чуваат резултатите од мерењето, датумот и времето на мерење, провајдерот кој ја дава услугата, како и линк преку кој може да се добие графички приказ на приближната географска локација на поврзувањето.

Во случај на поднесување на приговор до операторот, заради веродостојност на мерењето, потребно е да са направат повеќе мерења (најмалку 5), во тек на неколу денови (најмалку 3 дена) во различни периоди од денот, со временско растојание меѓу две мерења од најмалку 2 часа Резултатите од тие мерења (сочуваните линкови) можат да се достават до операторот заедно со приговорот.